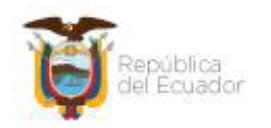

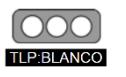

La información conlleva un riesgo mínimo o inexistente aplicables para publicación pública. Sujeto a las normas de protección intelectual, puede distribuirse sin restricciones.

## **RECOMENDACIONES PARA CONFIGURACIÓN DEL CONTROL PARENTAL**

#### **1. INTRODUCCIÓN**

La Internet y las redes sociales se han convertido en herramientas que brindan oportunidades para el aprendizaje, desarrollo académico y socialización de la niñez y adolescencia; sin embargo, también presentan riesgos y amenazas a los que están expuestos los niños, niñas y adolescentes.

Hacer de la Internet un espacio seguro está en nuestras manos, acompañémosles mientras navegan en la red.

Para prevenir, es necesario conocer los riesgos, por ello a continuación se explica algunos de los peligros, por los que, los niños, niñas y adolescentes podrían ser víctimas de ataques cibernéticos:

#### **Ciberacoso o Ciberbullying**

Consiste en la publicación de textos, imágenes, videos y/o audios que son difundidos a través de medios electrónicos, como mensajería instantánea, redes sociales, juegos en línea, y son utilizadas para agredir y/o humillar a alguien.

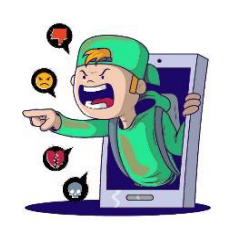

## **Grooming**

Es la acción deliberada en la cual, una persona adulta contacta a un niño, niña o adolescente, a través de medios electrónicos, con el objetivo de ganar su confianza y finalmente obtener video o fotos con carácter sexual.

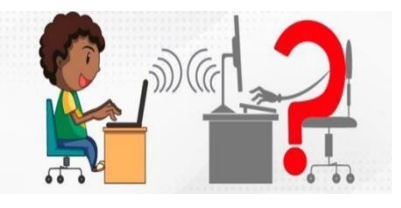

#### **Sexting**

Se refiere al envío de fotografías y/o videos producidos por uno mismo con connotación sexual a otra(s) persona(s) a través de distintos servicios de mensajería, y usualmente son enviadas a través de dispositivos móviles. Dicho material puede derivar en su publicación, por ejemplo, en un sitio web, o ser viralizada sin el consentimiento de la persona. En algunos casos el atacante extorsiona a la víctima para obtener

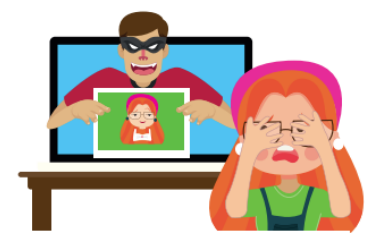

Página 1 de 11

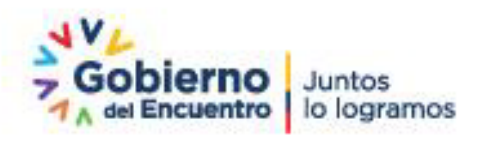

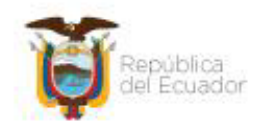

más material de connotación sexual, derivándose en la práctica de Sextorsión.

A fin de proteger a los niños, niñas y adolescentes de los peligros cibernéticos antes descritos, sitios inseguros y contenidos inadecuados, a los cuales estén expuestos en internet, se pueden utilizar filtros y herramientas de control parental.

## **¿Qué es el Control Parental?**

El control parental es una herramienta que busca monitorear, restringir o bloquear el

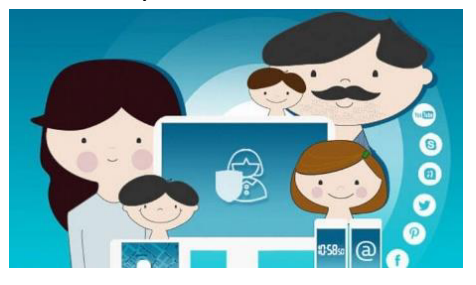

acceso de niños, niñas y adolescentes a sitios web, cuyo contenido sea inapropiado o ponga en riesgo su integridad. También permite establecer un tiempo límite para el uso de dispositivos como computadoras, TV, smartphones, tablets, y cualquier otro equipo que tenga acceso a una red WiFi.

Por ejemplo, si estás en redes sociales como Facebook, Twitter o Instagram y se observa que alguna publicación no es apta para que un niño, niña o adolescente la vea, puedes reportarla y el contenido desaparecerá de la línea de tiempo.

Se recomienda el uso de control parental para niños, niñas y adolescentes entre 4 y 18 años, debido a que los niños comienzan su aprendizaje digital en la escuela y hogares a temprana edad, lo que implica una mayor exposición al internet conforme crecen, aumentando uso de dispositivos móviles o redes sociales.

## **2. ¿PARA QUE SIRVE EL CONTROL PARENTAL?**

Entre los principales beneficios del control parental tenemos:

- **1.** Evitar que los niños, niñas y adolescentes sean contactados o se comuniquen con personas desconocidas y prevenir casos de grooming, ciberacoso, sexting, sextorsión, entre otros.
- **2.** Evitar el acceso de los niños, niñas y adolescentes a sitios web con contenido no adecuado, como, por ejemplo: sitios con contenido para personas adultas (pornografía), que fomenten la discriminación, la violencia o hábitos autodestructivos.
- **3.** Limitar el tiempo de uso y horarios que los niños, niñas y adolescentes utilicen aplicaciones en sus dispositivos móviles y establecer horarios para su uso.
- **4.** Controlar la descarga de las aplicaciones que quieran instalar los niños, niñas y adolescentes en sus dispositivos móviles.
- **5.** Evitar que se realicen compras en línea no deseadas.
- **6.** Activar la geolocalización de los dispositivos para que los padres y madres, puedan conocer, en tiempo real, la ubicación del niño, niña o adolecente.

Página 2 de 11

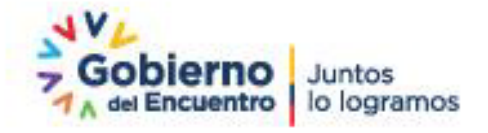

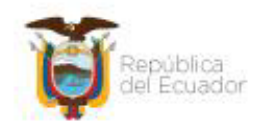

**7.** Conexión remota al dispositivo electrónico de los niños, niñas y adolescentes por parte de los padres, madres o tutores, para conocer que están haciendo y ofrecer asistencia remota en la solución de eventos en su dispositivo.

#### **3. TIPOS DE CONTROL PARENTAL**

Existen varias herramientas para el control parental, depende del alcance y funciones que se quiera.

Las herramientas de control parental agrupan principalmente en dos grupos:

- **Herramientas de monitorización**: Llevan un registro de las páginas visitadas y tiempo de navegación, pero no prohíben ni filtran el acceso a páginas web con contenido inapropiado.
- **Filtros de contenidos**: Bloquean y restringen el acceso a páginas web cuya dirección contenga un determinado patrón o el propio contenido de la página web tenga determinadas palabras. También permiten bloquear el acceso a ciertos servicios de Internet como chats.

Existen varias herramientas y diferentes tipos de configuraciones para activar los controles parentales, en este documento se detallará los controles en Sistemas Windows y YouTube. A lo largo del año la Agencia de Regulación y Control de las Telecomunicaciones elaborará más guías con la configuración de controles parentales adicionales.

#### **4. CONFIGURACIÓN DE CONTROLES PARENTALES**

#### **4.1 En sistemas Windows 10**

A continuación, explicaremos cómo configurar controles parentales en computadores con sistema operativo Windows 10:

Windows 10

**a.** Dar click en el botón **Inicio** y seleccionar **Configuración**.

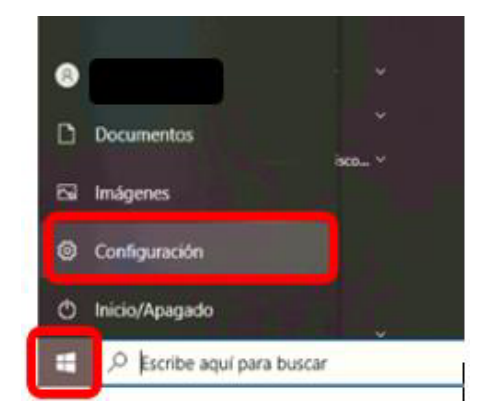

Página 3 de 11

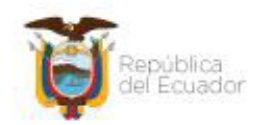

## **b.** Seleccionar la opción **Cuentas**

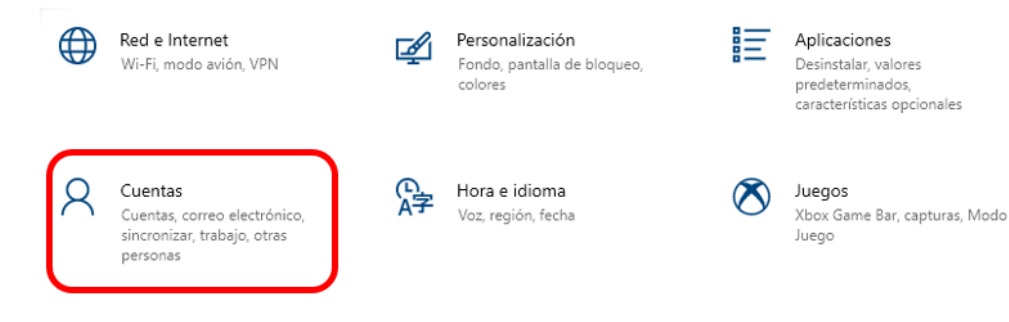

## **c.** Seleccionar **Familia y otros usuarios**

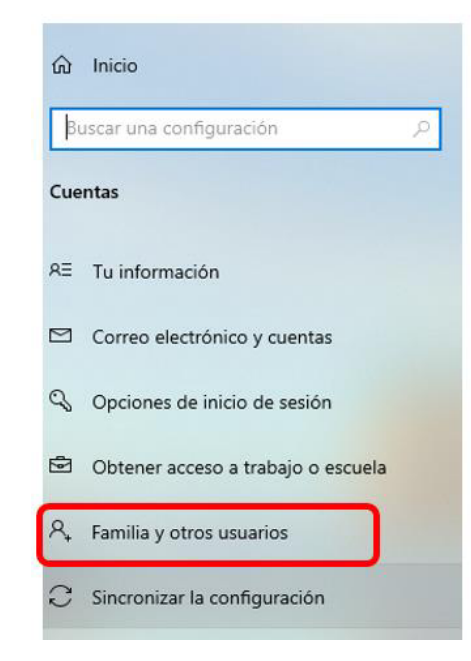

**d.** Seleccionar la opción **Agregar Familiar**.

# Familia y otros usuarios

# Tu familia

Agrega tu familia para que todos puedan establecer su propio inicio de sesión y escritorio. Puedes ayudar a proteger a los menores al establecer sitios web adecuados, límites de tiempo, aplicaciones y juegos.

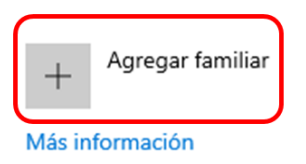

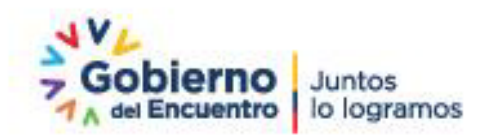

Página 4 de 11

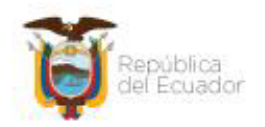

**e.** Automáticamente se abre una ventana en la cual se deberá seleccionará "**Crear para un menor**"

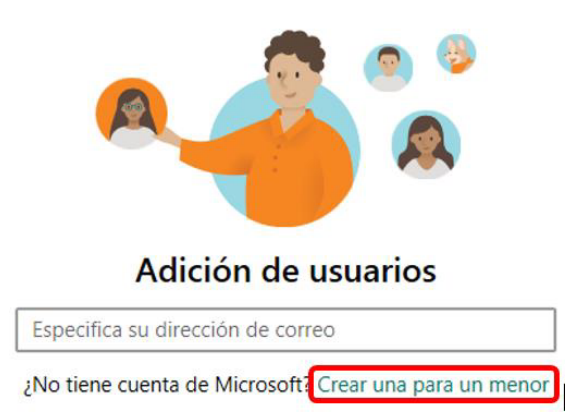

**f.** A continuación, solicitará la creación de un correo electrónico para los niños, niñas y adolescentes, configuración de contraseña y fecha de nacimiento. Una vez ingresada esta información aparecerá un mensaje de confirmación. Dar click en **Cerrar**.

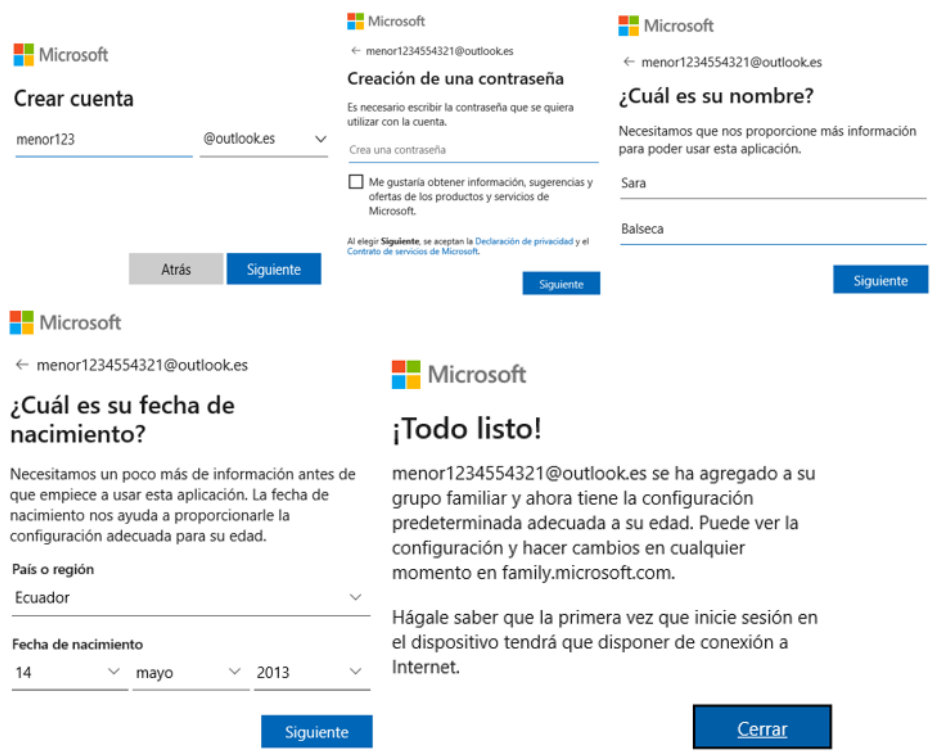

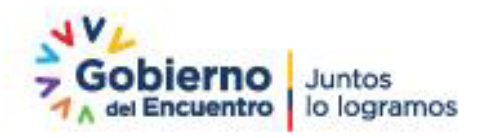

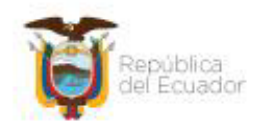

**g.** En su correo electrónico recibirá una notificación de la creación de la cuenta de los niños, niñas y adolescentes.

Hola

Sara Balseca ya forma parte de tu familia.

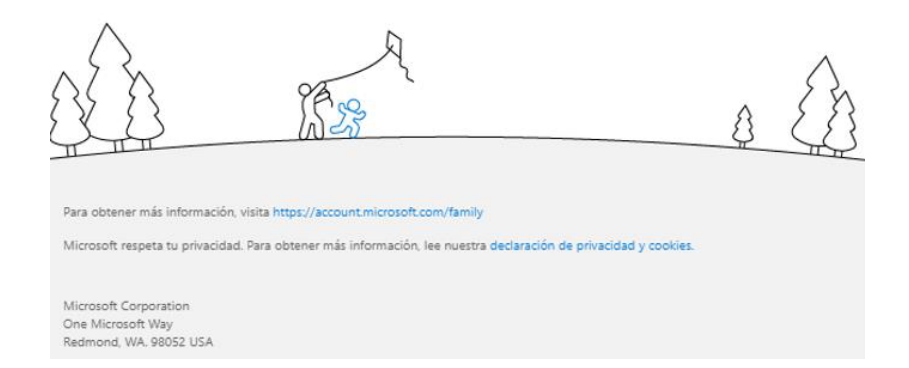

**h.** Regresará a la pantalla **Familia y otros usuarios**, y aparecerá la cuenta de los niños, niñas y adolescentes que creamos. Dar click sobre la opción **Administrar la configuración de la familia en línea**.

Familia y otros usuarios

Tu familia

Puedes permitir que tus familiares inicien sesión en este equipo. Los adultos pueden administrar la configuración de la familia en línea y ver la actividad reciente para ayudar a proteger a los menores.

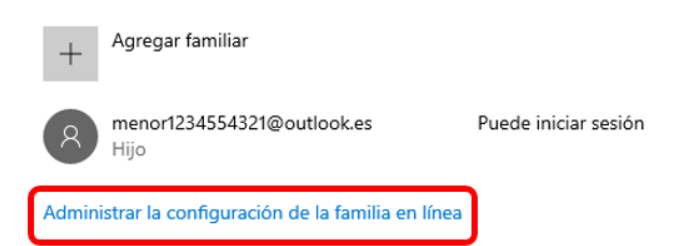

**i.** En el explorador se abrirá una pantalla para la administración de controles parentales. Debajo del nombre del niño, niña o adolescente aparecerán varias opciones, como por ejemplo Restricciones de contenido.

Página 6 de 11

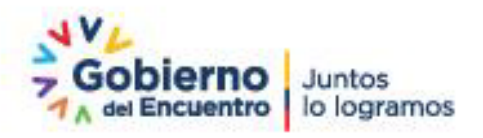

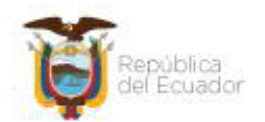

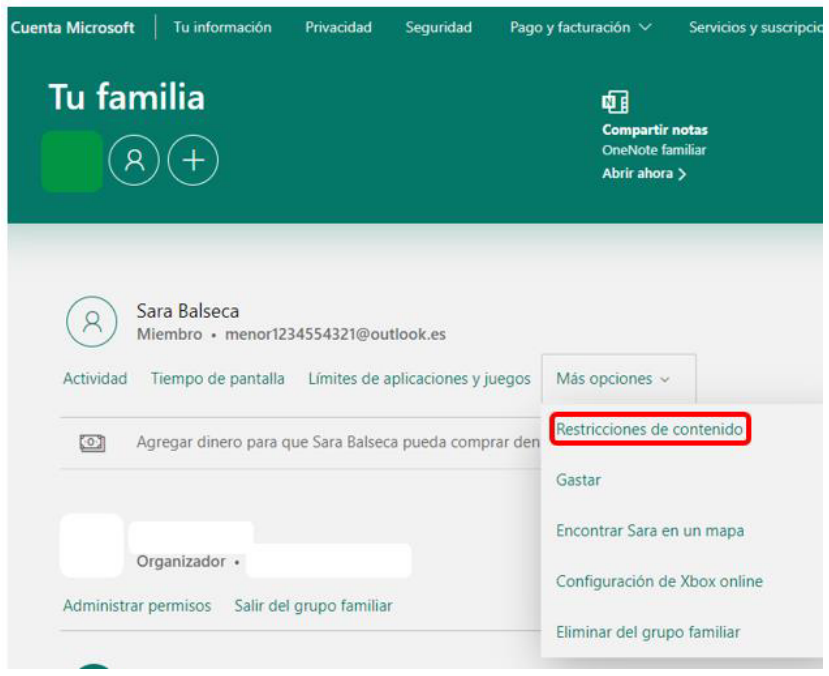

- **j.** También existen otras configuraciones como: Límites de aplicaciones y juego, tiempo de pantalla encendida, restricciones en compras, opción para ver la actividad del niño, niña o adolecente.
- **4.2 Configuración de control parental en YouTube en el computador** 
	- **a.** Ir a la página www.youtube.com

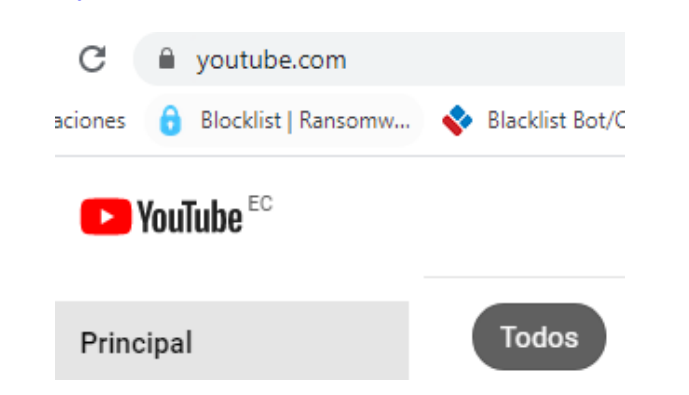

**b.** Registrar su usuario y contraseña en la opción de **Acceder**.

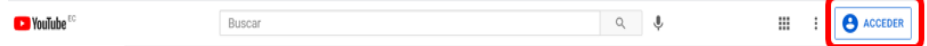

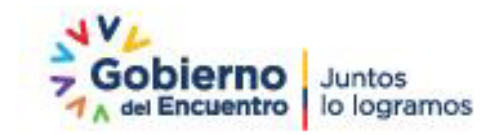

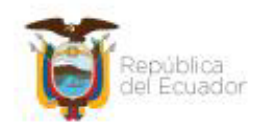

**c.** Una vez que se ha accedido a YouTube con su usuario, ir a su perfil (junto a la campana de alertas) y seleccionar la opción **Modo restringido**.

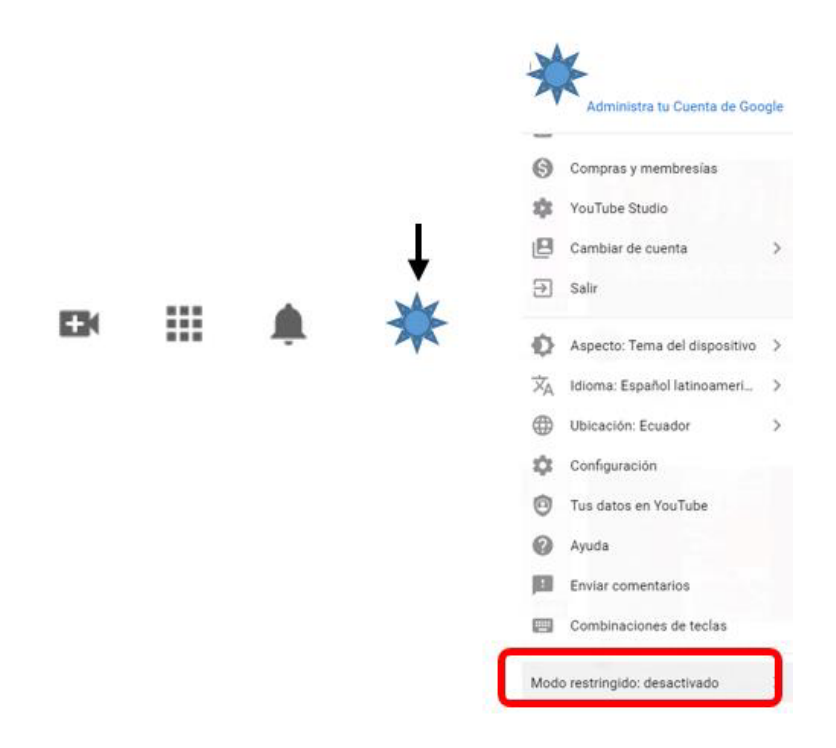

**d.** Activar la opción de **Modo restringido**.

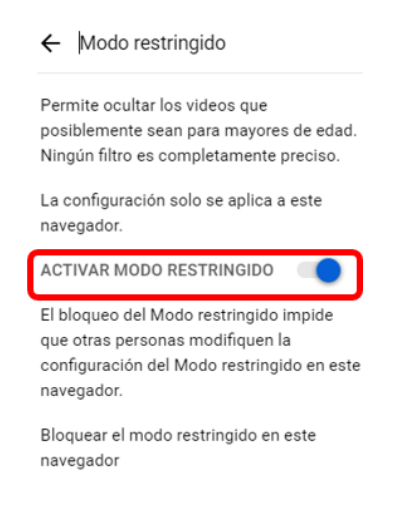

- **e.** Salir de la cuenta de YouTube.
- **f.** Repetir este procedimiento para otros navegadores que estén a disposición del niño, niña o adolecente, ya que este control parental solo estará operativo desde el navegador en el que habilita el modo restringido de la aplicación YouTube.

Página 8 de 11

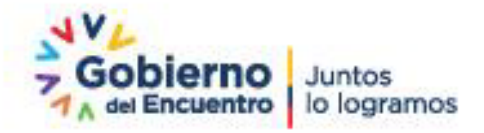

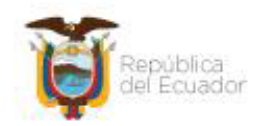

## **4.3 Configuración de control parental en YouTube en dispositivos móviles**

- **a.** Abrir la aplicación de YouTube en el dispositivo móvil.
- **b.** Ingresar al perfil, ubicado en la esquina superior derecha de la ventana para para desplegar el menú de opciones y seleccionar **Configuración**.

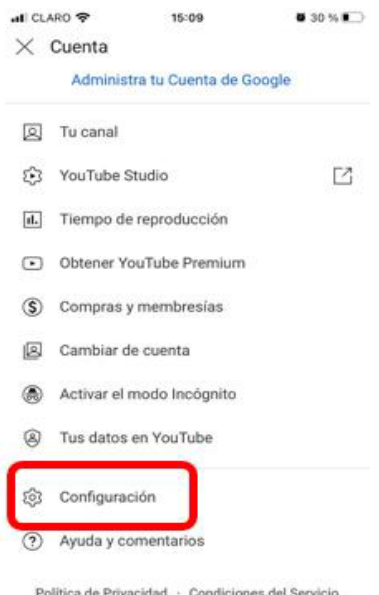

**c.** En la configuración, activar el **Modo restringido**.

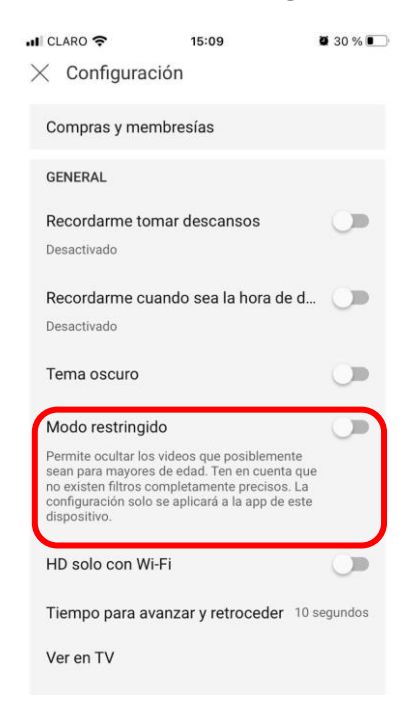

**d.** Salir de la cuenta de YouTube.

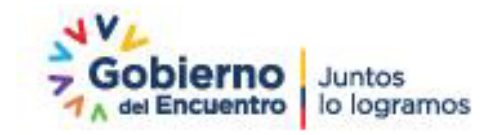

Página 9 de 11

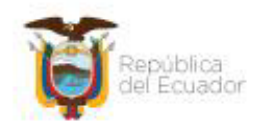

## **5. RECOMENDACIONES ADICIONALES**

El control parental es una herramienta útil para ayudar a minimizar los riesgos que pueden enfrentar las niñas, niños y adolescentes en la Internet, pero no son 100% efectivos. Es realmente importante enseñarles habilidades como el pensamiento crítico y la capacidad de recuperación, para que sepan qué hacer si se enfrentan a un riesgo. Aliéntelos siempre a hablar con usted o una persona de su confianza sobre cualquier cosa que les moleste en línea.

A continuación, otras recomendaciones:

- **1.** Comprobar que el dispositivo del niño, niña o adolescente tenga instalado un antivirus, actualizadas las aplicaciones, programas y sistema operativo.
- **2.** Cubrir o apagar las cámaras web cuando no se estén utilizando.
- **3.** La cuenta de usuario que el niño, la niña o adolescente utiliza no debe tener nunca privilegios de administrador.
- **4.** Enseñar al niño, niña o adolescente sobre los peligros y amenazas que pueden encontrar en la red y de cómo pueden evitarlos.
- **5.** Advertir al niño, niña o adolescente sobre los riesgos de compartir fotografías, número de teléfono o cualquier información personal o de su familia.
- **6.** Conversar con los niños, la niñas o adolescentes a fin de que alerten ante alguna interacción incómoda o que ponga en riesgo su integridad.
- **7.** Prevenirles sobre los delitos que se comenten a través de la Internet, sobre todo de la suplantación de identidades para que estén alertas el momento que reciben solicitudes de amistad.
- **8.** Para mayor información consultar en: https://internetsegura.gob.ec/

#### **6. REFERENCIAS**

- INTECO. Recuperado el 16 de marzo de 2021. Obtenido de http://www.edu.xunta.gal/centros/ceipjoaquinrodriguez/system/files/Control+ parental+uso+Internet.pdf.
- Adeva, R. (31 de marzo de 2019). adsl zone. Recuperado el 11 de marzo de 2021. Obtenido de https://www.adslzone.net/windows-10/control-parental/.
- MICROSOFT. Recuperado el 10 de marzo de 2021. Obtenido de https://answers.microsoft.com/es-es/windows/forum/windows\_10-securitywinpc/informaci%C3%B3n-importante-control-parental-en/d116cbbc-3225- 4226-b043-0130d3e31c1d.
- GCF AprendeLibre. Recuperado el 11 de marzo de 2021. Obtenido de https://edu.gcfglobal.org/es/seguridad-en-internet/control-parental-enyoutube/1/.

Página 10 de 11

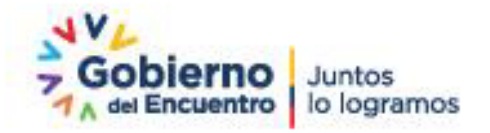

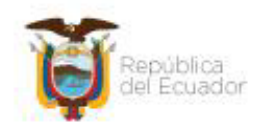

- UNICEF (25 de abril de 2020). Recuperado el 12 de marzo de 2021. Obtenido de https://www.unicef.org/uruguay/historias/como-mantener-tu-hijo-salvomientras-navega-en-internet-durante-el-brote-de-covid-19.
- Defensoría del Pueblo de la Ciudad Autónoma de Buenos Aires (2019). Violencia contra la mujer en el entorno digital. Derechos, conceptos y recomendaciones. Recuperado el 19 de marzo de 2021. Obtenido de http:// cpdp.defensoria.org.ar/wp-content/uploads/sites/5/2019/03/Violencia-contrala-mujerCuadernillo.pdf.
- INCIBE. Recuperando el 26 de marzo de 2021. Obtenido de https://www.incibe.es/aprendeciberseguridad/grooming.
- INCIBE. Recuperando el 26 de marzo de 2021. Obtenido de https://www.incibe.es/aprendeciberseguridad/sexting.

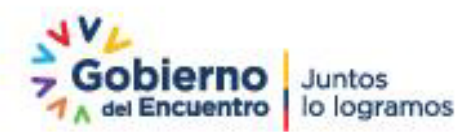